## **CS 130 Software Tools Connecting to Grace**

**grace.cs.pacificu.edu** is a Computer Science server we are going to place all of our work on from here on.

## ► **Connect to the Computer Science server grace.cs.pacificu.edu**

1. Go to Start and select **File Explorer**

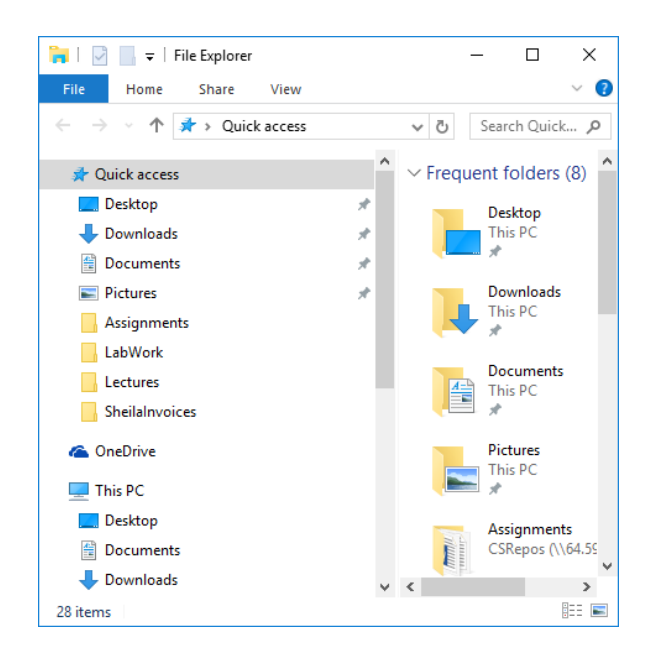

2. Right click on This PC and select **Map Network Drive**

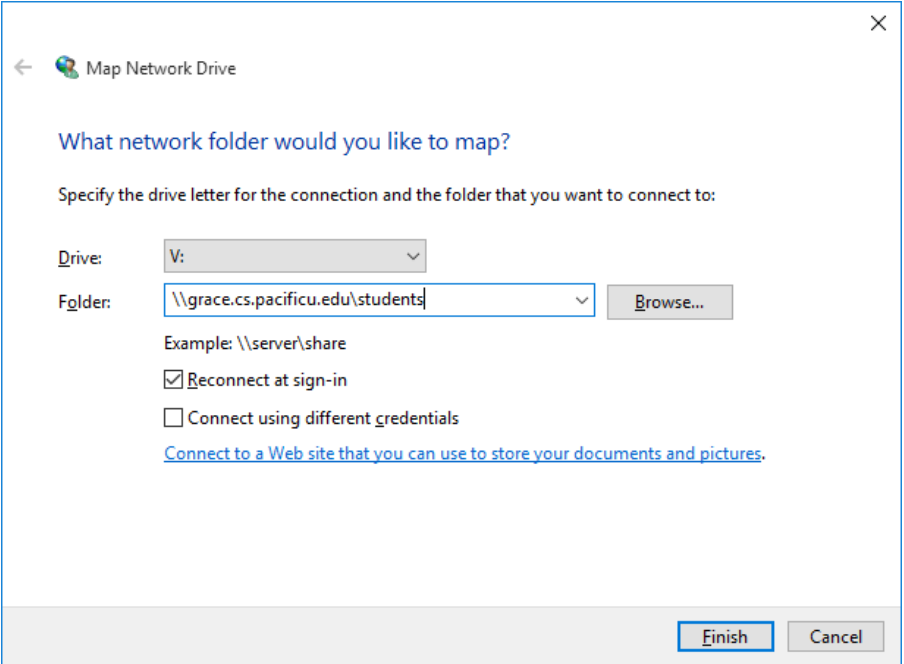

- 3. Type in **\\grace.cs.pacificu.edu\students** in the Folder textbox. Do not worry about what Drive letter is showing. Could be W: or Z: or anything else. Notice the slashes are  $\ln$  ot /.
- 4. When you are prompted for a name and password, type in **eniac\yourloginname** where yourloginname is your PUNetID and the password is the Grace password. Both of these are on the strips of paper that I handed out.
- 5. It might take a few seconds for grace to appear under This PC. Once grace appears, you can click on the icon and then go into CS130-01Accts where you will find a folder named your PUNetId.

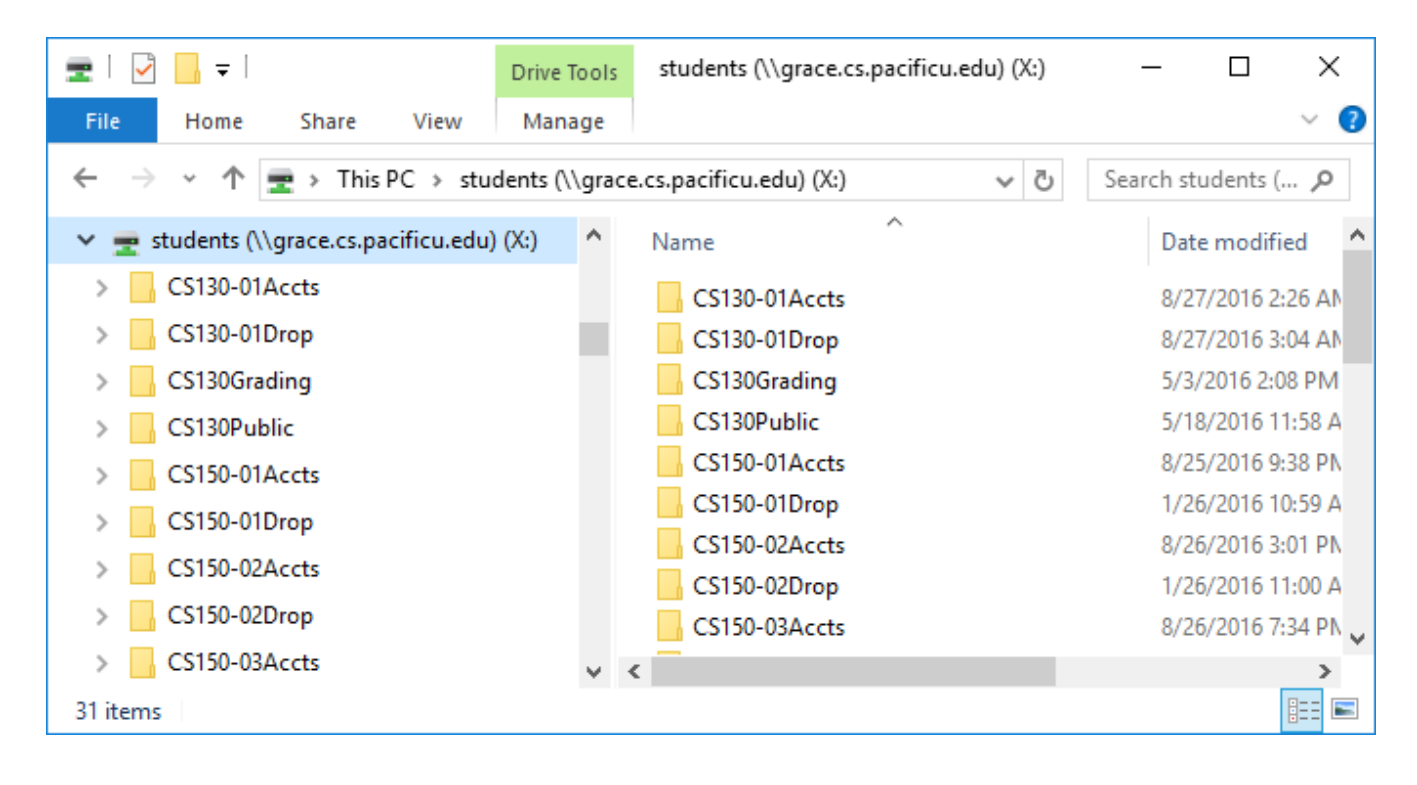

6. Inside of CS130-01Accts you will find your individual folder to be used for saving your projects. No other student has access to this folder, but faculty members do. Do not store any illegal material on Grace.

You will be using Grace to turn in your assignments and class work. You do this by copying the files over to the CS130-01Drop folder.

When you finish with the exercises, remember to log off your computer, as people will have access to your files if you forget. They can and have in the past deleted files of people who stayed logged in.

Also, after you log off, your files may be erased from the Desktop of the computer you were working on, so make sure that any file you want saved is kept in your folder on Grace or on some kind of USB stick.

► You can access Grace from any computer *on campus*. You cannot access Grace from outside of campus.

► You must know how to logon to Grace during an exam. A penalty of 10% will be assessed if you need the instructor's help.

So why is this Grace a good name for a server, let's take brief moment and digress......

**Grace Murray Hopper** (December 9, 1906 – January 1, 1992) was an American [computer](http://en.wikipedia.org/wiki/Computer_scientist)  [scientist](http://en.wikipedia.org/wiki/Computer_scientist) and [United States Navy](http://en.wikipedia.org/wiki/United_States_Navy) [rear admiral.](http://en.wikipedia.org/wiki/Rear_admiral_(United_States))<sup>[\[1\]](http://en.wikipedia.org/wiki/Grace_Hopper#cite_note-1)</sup> A pioneer in the field, she was one of the first programmers of the [Harvard Mark I](http://en.wikipedia.org/wiki/Harvard_Mark_I) computer, and invented the first [compiler](http://en.wikipedia.org/wiki/Compiler) for a computer programming language.[\[2\]\[3\]](http://en.wikipedia.org/wiki/Grace_Hopper#cite_note-Wexelblat81-2)[\[4\]\[5\]](http://en.wikipedia.org/wiki/Grace_Hopper#cite_note-Laplante01-4)[\[6\]](http://en.wikipedia.org/wiki/Grace_Hopper#cite_note-Booss03-6) She popularized the idea of machine-independent programming languages, which led to the development of [COBOL,](http://en.wikipedia.org/wiki/COBOL) one of the first [modern programming languages.](http://en.wikipedia.org/wiki/High-level_programming_language) She is credited with popularizing the term ["debugging"](http://en.wikipedia.org/wiki/Grace_Hopper#Anecdotes) for fixing computer glitches (inspired by an actual [moth](http://en.wikipedia.org/wiki/Moth) removed from the computer). Owing to the breadth of her accomplishments and her naval rank, she is sometimes referred to as "Amazing Grace".<sup>[\[7\]\[8\]](http://en.wikipedia.org/wiki/Grace_Hopper#cite_note-urlCyber_Heroes_of_the_past:_Amazing_Grace_Hopper-7)</sup> The U.S. Navy destroyer USS *Hopper*[\(DDG-70\)](http://en.wikipedia.org/wiki/USS_Hopper_(DDG-70)) is named for her, as was the [Cray XE6](http://en.wikipedia.org/wiki/Cray_XE6) "Hopper" supercomputer at [NERSC.](http://en.wikipedia.org/wiki/NERSC)

(http://en.wikipedia.org/wiki/Grace\_Hopper)